HENRY SCHEIN® DENTAL

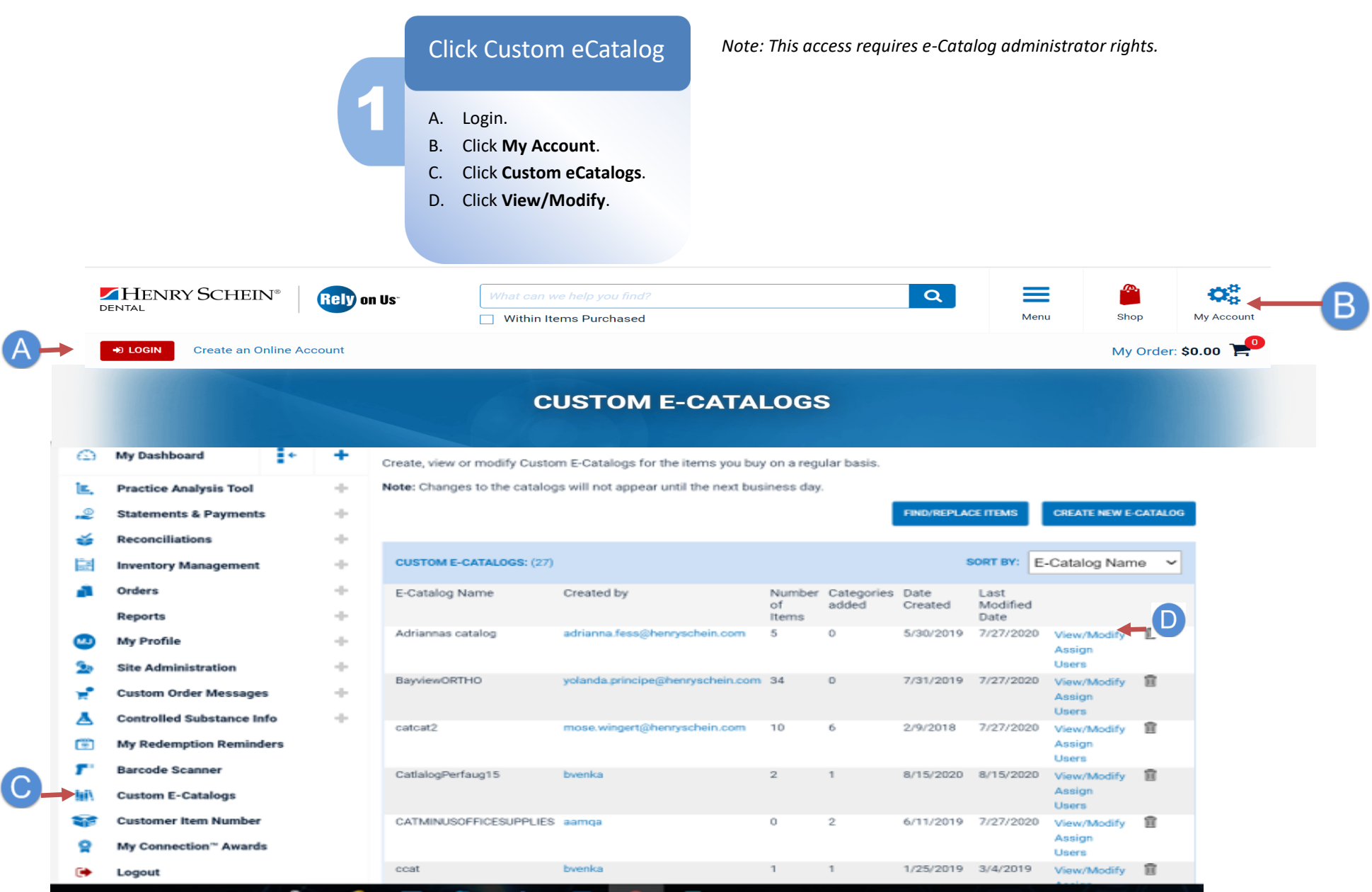

*E-Commerce Technical Support—P: 1-800-711-6032 E: ECS@henrysch[ein.com](http://www.henryschein.com/us-en/CustomerServices/SendEmail.aspx?eID=ECS@henryschein.com&dept=E-Commerce%20Technicial%20Support&phone=1-800-711-6032%201-631-843-5500%20x%205117&hours=Monday%20through%20Friday,%208am-8pm,%20ET)*

### **Web Tutorial:** Add/Remove Items or Categories from Custom E-Catalogs  $_{\text{Page 2/3}}$

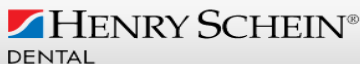

# **5 Ways to Add Items to E-Catalogs**

- A. To use the **Item Code entry tool**, simply enter the item number and click **Add.**
- B. To add all the items from your **Order History**, click the link: **Add all items from Order History**.
- C. To add items from a **Shopping List**, click the link: **Add all items from a Shopping List**, then choose the shopping list name to add from.
- D. To remove/add multiple item codes from Custom eCatalogs use **Download/Upload Catalog Template.**
- E. To use the eCatalog add/ remove item tool, click the green icon, then check/ uncheck the box to add/remove the items from the following Custom eCatalogs and click Save.

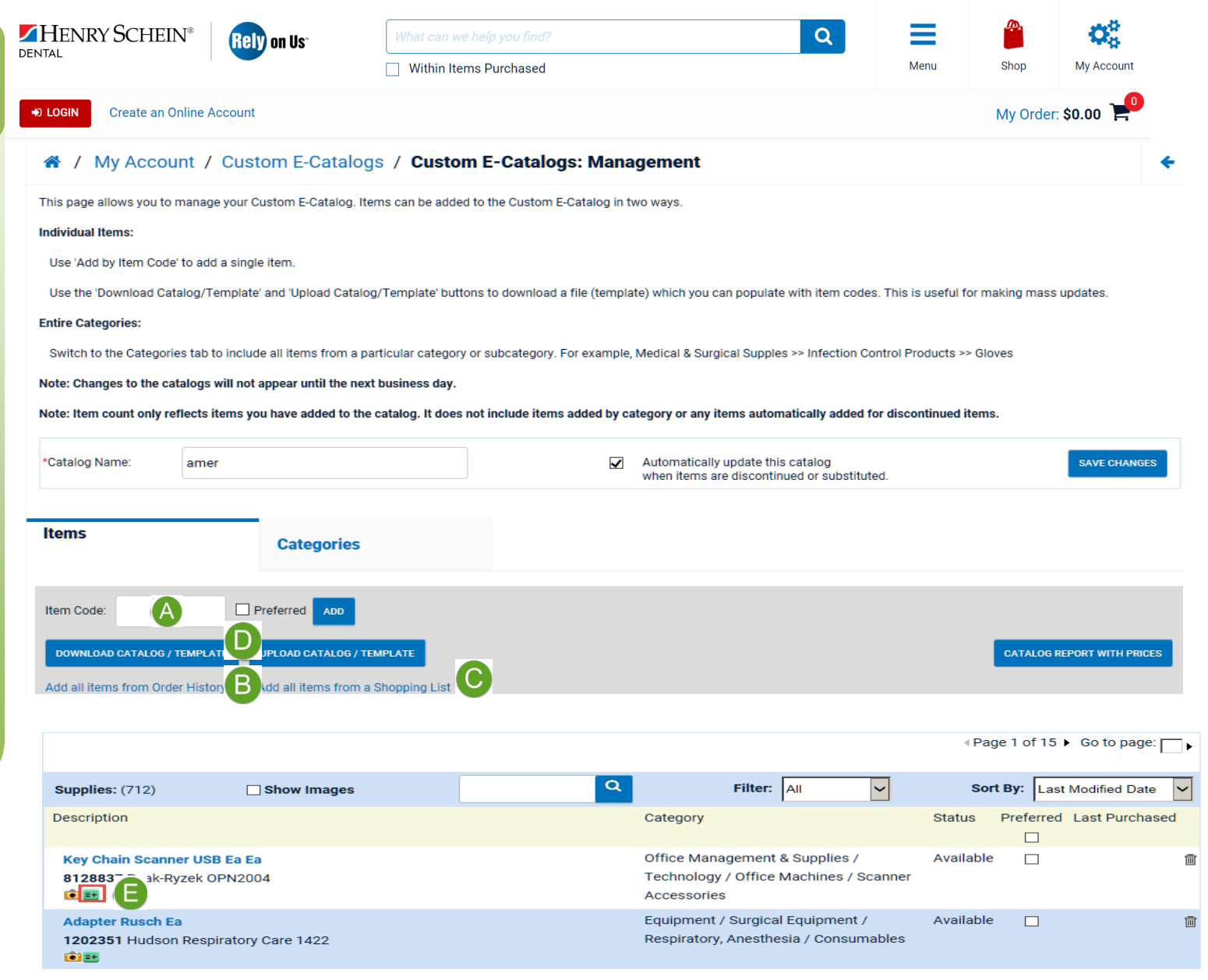

*www.henryschein.com/help| E-Commerce Technical Support—P: 1-800-711-6032 E: [ECS@henryschein.com](http://www.henryschein.com/us-en/CustomerServices/SendEmail.aspx?eID=ECS@henryschein.com&dept=E-Commerce%20Technicial%20Support&phone=1-800-711-6032%201-631-843-5500%20x%205117&hours=Monday%20through%20Friday,%208am-8pm,%20ET)*

# **Web Tutorial:** Add/Remove Items or Categories from Custom E-Catalogs  $P_{\text{age 3/3}}$

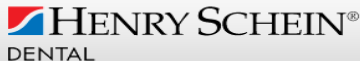

→

CREATE NEW E-CATALOG

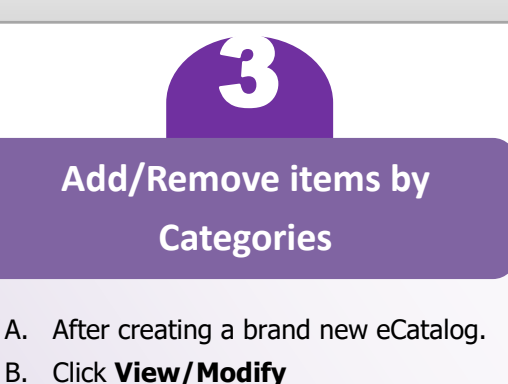

- C. Click **Categories Tab**
- 
- D. Click **Add/Remove Categories**
- E. Select the **Categories** you want to add/remove
- F. Expand (+) the subcategories (4 level)
- G. Click **Save Categories**
- H. Click **Apply to Additional E-Catalogs**
- I. Check the box for E-Catalog Name
- J. Click **Save**

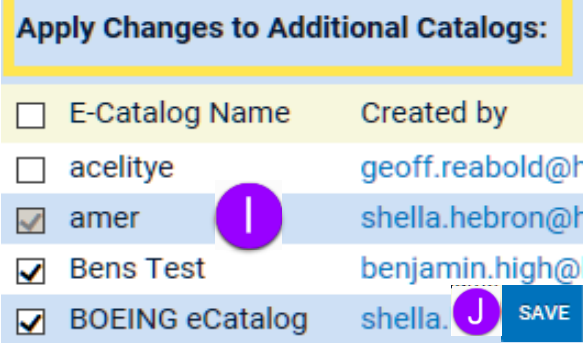

#### 4 / My Account / Custom E-Catalogs

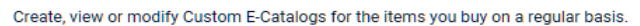

Note: Changes to the catalogs will not appear until the next business day.

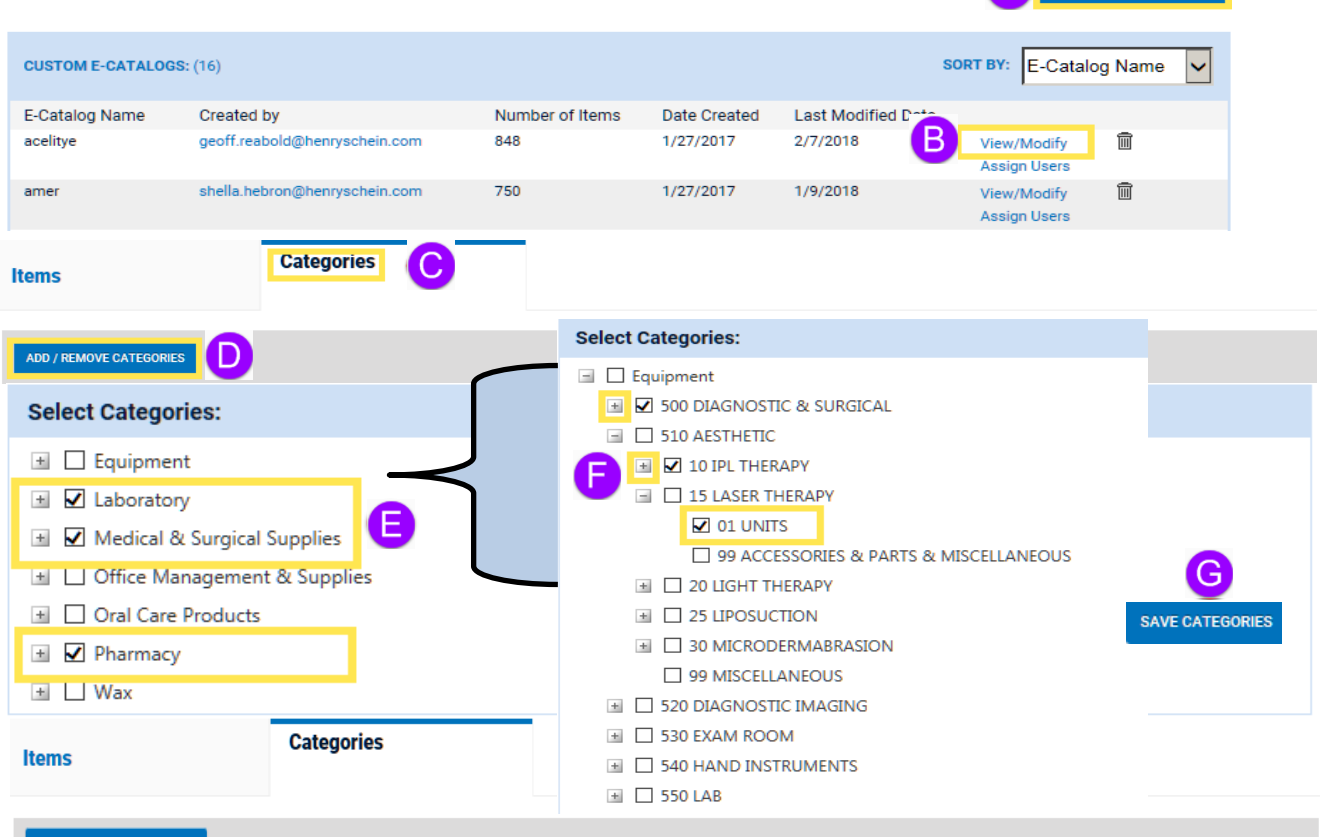

#### **ADD / REMOVE CATEGORIES**

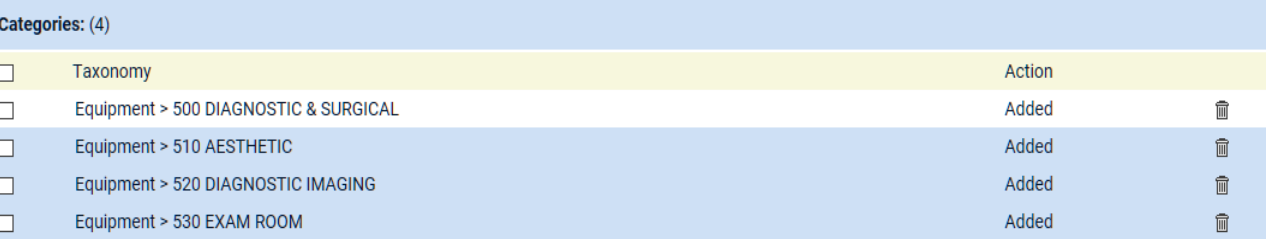

*E-Commerce Technical Support—P: 1-800-711-6032 E: ECS@henrysch[ein.com](http://www.henryschein.com/us-en/CustomerServices/SendEmail.aspx?eID=ECS@henryschein.com&dept=E-Commerce%20Technicial%20Support&phone=1-800-711-6032%201-631-843-5500%20x%205117&hours=Monday%20through%20Friday,%208am-8pm,%20ET)*